## ▶▶▶ 2020년 2월 졸업 학위논문 제출 안내 ◀◀◀

학위수여자는 「도서관법」제20조(도서관자료의 납본) 및 「도서관법 시행령」제13조 (도서관자료의 납본), 「부산대학교도서관 규정」(2006.2.28. 개정)에 따라 학위논문(파일 포함)을 의무적으로 제출하셔야 합니다. 다음의 안내에 따라 학위논문 인쇄본 및 파일을 제출하여 주시기 바랍니다.

## ▣ 학위논문 인쇄본 제출

- ① 제출대상 및 부수
- 석·박사 : 인쇄본 3부(법학전문대학원은 4부), 학위논문 파일 미제출시 1부 추가제출 ※ 국립중앙도서관 및 국회도서관(각1부) 납본, 부산대도서관(1부) 보관
- (단, 법과대학은 법원도서관과 1부 상호자료교환)
- ② 제출 일시 : 2020. 02. 06(목) 09:30 ~ 17:30 (※당일에 한하며, 별도 추가제출 없음)
- ③ 제출 방법

- 일반대학원 : 학위수여자 개인이 (2020. 02. 06) 도서관에 직접 제출(※대리인제출가능)

- 특수대학원, 전문대학원 : 각 대학원별 안내된 일시 및 장소에 따라 제출(※문의 : 각 대학원

<mark>행정실) → 대</mark>학원별 제출자현황리스트 작성 → (2020. 02. 06) 도서관에 **일괄제출** 

④ 문의 : 도서관 자료개발팀 ☎ 510-7600

## ▣ 학위논문 원문파일 제출

제출하신 파일은 PDF로 변환되어 부산대학교도서관 및 KERIS 등 협약기관 홈페이지를 통해 서비스됩니다. PDF 변환이후 서버 디스크 용량문제로 제출된 파일은 삭제됩니다. 논문파일원본은 본인이 별도 보관하시기 바랍니다.

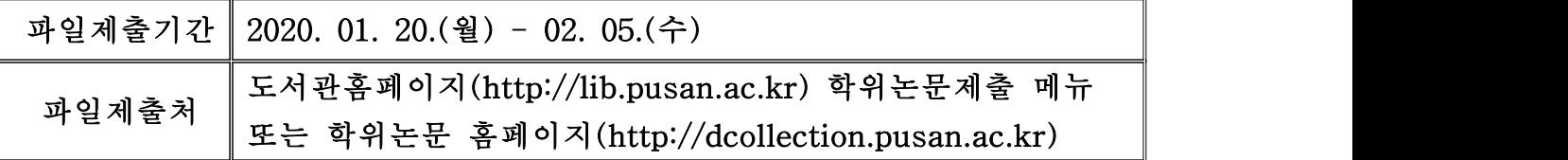

- ① 온라인 제출
- 파일형식 : 혼글, MS-Word, 훈민정음, pdf 등
- (단, tex/dvi/ps파일의 경우 pdf로 변환, 그 외의 파일은 원 파일의 형식 그대로 제출)
- 초록/목차 : 원 파일에서 <복사>하여 <붙여넣기>로 입력(한글, 영어 등 2개 입력 가능)
- 파일제출 : 온라인을 통한 파일제출 -【필수】 학위논문 제출 메뉴에서 논문정보 및 초록/목차 등 입력 → 학위논문 저작권 동의 → 논문 파일 등록 → 전체 입력사항 확인 및 수정 → 최종제출 ※ 파일제출 시, 도서관 홈페이지의 자세한 안내를 참조하시기 바랍니다.
- ※ 분할된 파일은 5개까지 등록이 가능하며, 분할된 파일의 업로드 순서는 표지/목차/본 문/참고문헌/초록 등 인쇄본 학위논문의 순서와 동일하게 합니다.

## ※ 한 개의 파일로 작성한 경우 해당 파일 하나만 업로드하면 됩니다.

- ② 직접방문 제출
- 제출대상
- · 파일크기가 큰 경우(50MB 이상)
- · 분할된 파일의 개수가 많은 경우(6개 이상)
- · 그림종이를 오려서 붙인 경우
- 제출방법
- 학위논문 제출 메뉴에서 논문정보 및 초록/목차 등 입력 → 학위논문 저작권 동의 → 파일 제출에서 '별도제출'을 선택 → 최종제출을 클릭하여 제출종료 → 이후 우편/방문을 통해 인쇄본 또는 파일 1부를 도서관 전산실로 제출
- · 또는 인쇄본 1부 + 논문이용허락서 1부를 우편/방문을 통해 도서관 전산지원팀으로 제출 (논문이용허락서는 홈페이지에 있으며, 작성시 반드시 본인서명 필수. 대리인 제출 가능)

※ 논문이용허락서는 인쇄본 또는 파일을 별도로 제출할 경우에만 작성하여 제출 ③ 문의 : 전산지원팀(중앙도서관 신관 3층) ☎ 510-1817/1832, wjkim@pusan.ac.kr